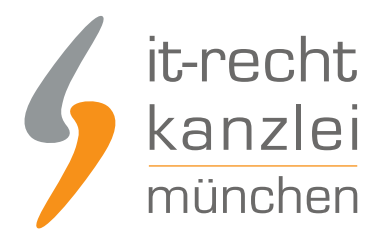

#### von **Katharina Meißner**

# Nach Abgabe einer Unterlassungserklärung: Anleitung zur Löschung des Google-Caches!

**Wird im Gefolge einer Abmahnung eine Unterlassungserklärung abgegeben, betrifft diese zumeist nicht nur die Verpflichtung, die abgemahnte Handlung in Zukunft nicht erneut zu begehen. Vielmehr wird auch die Verpflichtung statuiert, den eigetretenen rechtswidrigen Zustand zu beseitigen. Dies soll nach herrschender Rechtsprechung auch die Löschung des Google-Caches betreffen, wie das OLG Stuttgart entschieden hatte. Die Hintergründe zur Entscheidung des OLG Stuttgart, sowie eine Anleitung zur Löschung des Google-Caches finden Sie in unserem Beitrag.**

Der Fall ist sehr einfach gelagert: Ein Unternehmer verstößt gegen das Wettbewerbsrecht und wird abgemahnt. Daraufhin verpflichtet er sich mittels einer Unterlassungserklärung, eine bestimmte Handlung nicht mehr vorzunehmen, hält sich jedoch nicht an diese Verpflichtung und landet deshalb vor Gericht. Dort wurde nun die Frage geklärt, ob der Schuldner für Inhalte haftet, die im Google Cache auftauchen und als verbotene Werbeäußerungen dort weiterhin lesbar sind, auch wenn sie an anderer Stelle gelöscht wurden.

Das Oberlandesgericht Stuttgart hat dies in seinem Beschluss vom 10. September 2015 (Az.: 2 W 40/15) bejaht. Das Gericht entschied, dass ein Unterlassungsschuldner alles zu unternehmen habe, damit der im Internet aufrufbare Rechtsverstoß beseitigt wird. Dem Schuldner sei dabei auch zumutbar, selbst aktiv zu werden und die geschaffene Rechtsverletzung dauerhaft und gründlich zu beseitigen. Das bedeutet, im Internet geschaffene Rechtverstöße auch im Google Cache zu kontrollieren und dafür zu sorgen, dass die beanstandeten Werbetexte dort beseitigt werden.

Einem Telefonat mit der Bitte, die Texte im Google Cache zu löschen, fehle der nötige Druck und reiche nicht aus. Vielmehr müsse der Schuldner sein Verlangen schriftlich übermitteln und im Anschluss die Löschung kontrollieren.

Gehe der Schuldner nicht in dem vorgegebenen Maße gründlich gegen die Löschung vor, so handle er wie in dem vor Gericht gelandeten Fall schuldhaft und verstößt gegen das Unterlassungsverbot. Im vorliegenden Fall führte dies zu einem Ordnungsgeld in Höhe von 25.000 Euro, da das Gericht bei einem niedriger ausfallenden Betrag nicht davon ausgehen konnte, dass der Schuldner sich auch tatsächlich an das Verbot halte.

#### **Anleitung für eine Löschung des Google-Caches:**

Wie gehe ich also vor, wenn ich wegen einer Rechtsverletzung im Internet eine Unterlassungserklärung abgegeben habe?

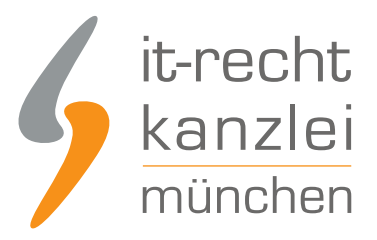

### **Schritt 1:**

Zunächst muss man sich die Frage stellen: **Wo genau** sollen die Informationen nicht mehr zu sehen sein? Soll nur die eigene Internetseite geändert werden oder der Text aus dem gesamten Internet verschwinden? Meistens wird wohl Letzteres der Fall sein. Dabei sollte man jedoch nicht vergessen, dass **Internetseite, Google und Web nicht identisch** miteinander sind. Google ist eine Suchmaschine, die Informationen im Web findet. Aus diesem Grund stellt ein Löschen auf der Website nicht zugleich ein Löschen aus den Google-Suchergebnissen dar. Auch wenn Inhalte aus der Suchmaschine entfernt werden, müssen sie noch dazu auf der offiziellen Internetseite entfernt werden.

Zum besseren Verständnis: Verändert man den aktuellen Inhalt der eigenen Website, sind die Daten der älteren rechtswidrigen Version noch immer im Google Cache auffindbar. Die Ergebnisse der Suchmaschine verweisen als Link zwar immer auf die aktuelle Web-Version, jedoch zeigt ein Aufruf des zugehörigen "Cache"-Links (abrufbar über ein kleines grünes Dreieck) eine Internetseite in dem Zustand an, wie sie der Suchroboter von Google bei seinem letzten Besuch vorgefunden hat.

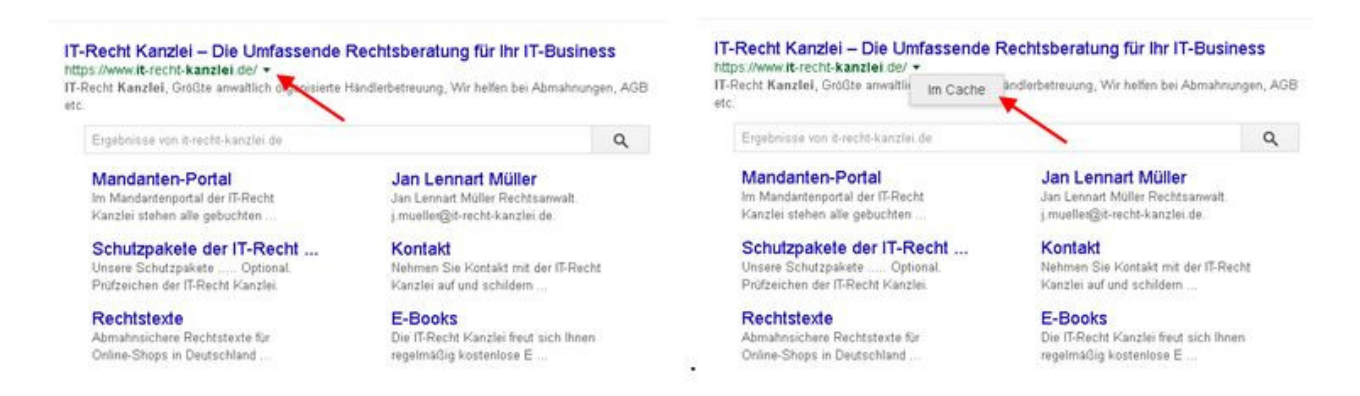

Damit verbotene Inhalte von Google nicht mehr angezeigt werden, reicht es demnach nicht aus, die betreffende Website rechtskonform zu bearbeiten und die aktuelle Version auf den Server hochzuladen, denn es kann vorkommen, dass der Google-Roboter erst Monate später wieder die aktualisierte Seite besucht und bis dahin noch die alte rechtswidrige Internetseite im Cache erscheint. Deshalb muss die Änderung des Caches wie auch der Website an sich aktiv bewirkt werden.

Das bedeutet natürlich doppelter Aufwand, ist aber nötig, um eine hohe Vertragsstrafe zu umgehen.

#### **Schritt 2**

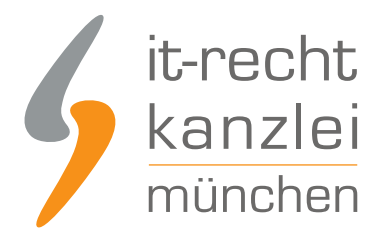

Nachdem man sich dessen bewusst ist, wo überall die verbotenen Inhalte gelöscht werden müssen, muss zunächst die Rechtsverletzung auf der eigenen Website beseitigt werden. Würde man diesen Schritt auslassen, ginge auch eine Cache-Bereinigung ins Leere. Eine Hilfestellung zur Löschung findet man in der "Search Console" von Google (Link: https://support.google.com/webmasters/answer/6332384?hl=de).

## **Schritt 3**

Zur Löschung der rechtswidrigen Inhalte im Google Cache gibt es **zwei verschiedene Möglichkeiten**. Egal, welche Variante man wählt, wichtig dabei ist es, die Löschung **sorgfältig zu dokumentieren** und am besten mit Screenshots die Vorgehensweise zu belegen. Auch hier gibt die "Search Console" von Google ausführliche Handlungstipps.

Die **erste Variante** sieht vor, dass man sich über seinen Google-Account einloggt oder dort einen entsprechenden Account erstellt. Die zu entfernende URL wird dann über die Seite **"Veraltete Inhalte entfernen"** (Link: https://www.google.com/webmasters/tools/removals) eingetragen.

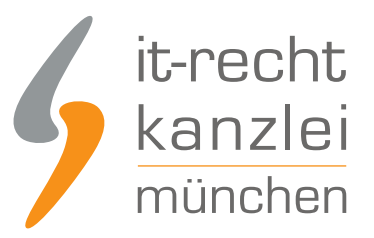

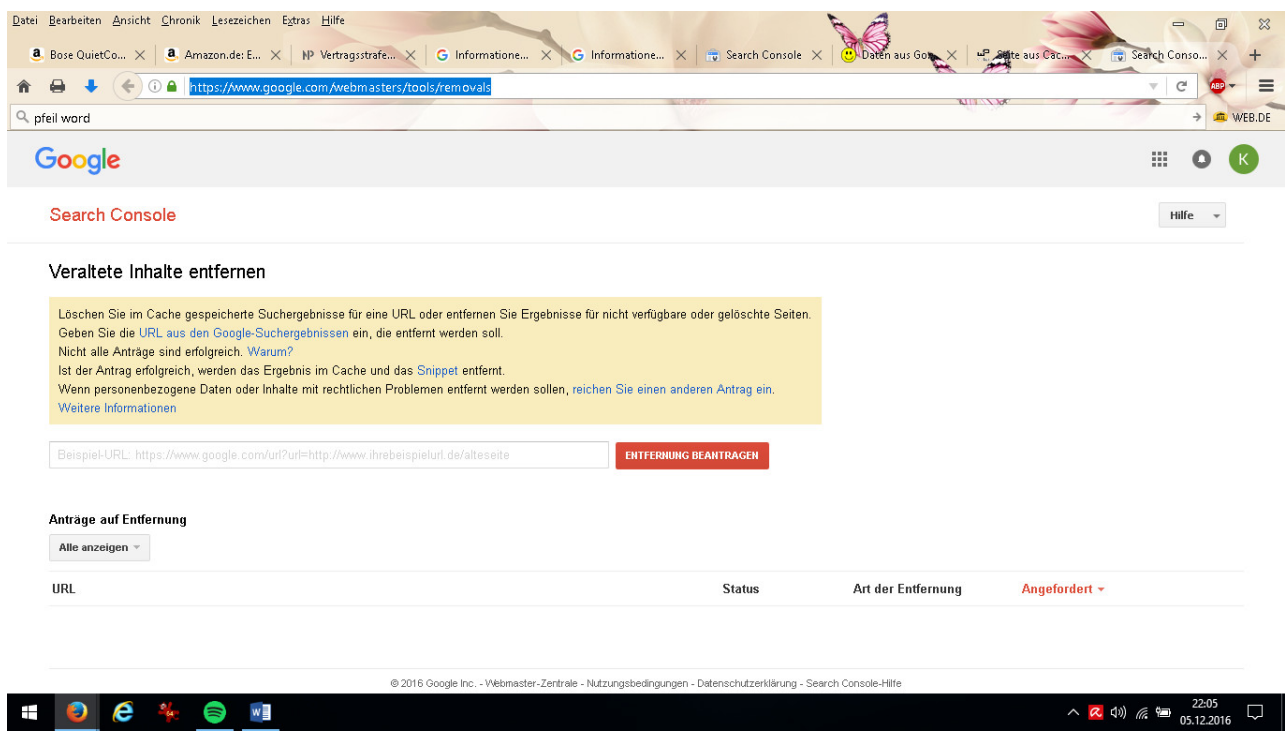

Wenn man den Anweisungen in der "Search Console" folgt, ist danach das Google Cache bereinigt. Bevor jedoch das Werkzeug "Veraltete Inhalte entfernen" genutzt wird, müssen auf der betreffenden Internetseite folgende Vorbereitungen getroffen werden:

- bei Websites: die Seite vom Server löschen
- bei Verzeichnissen: das betreffende Verzeichnis über die Datei robots.txt sperren oder alle Seiten des Verzeichnisses über die Datei robots.txt sperren (Link: https://support.google.com/webmasters/answer/6332384?hl=de )
- bei Bildern: das Bild vom Server löschen

Die **zweite Variante** der Google-Cache-Löschung sieht vor, bei Google einen Antrag auf Löschung der URL aus dem Google Cache zu stellen (Link: https://support.google.com/websearch/troubleshooter/3111061?hl=de&rd=1#ts=2889054%2C2889060 )

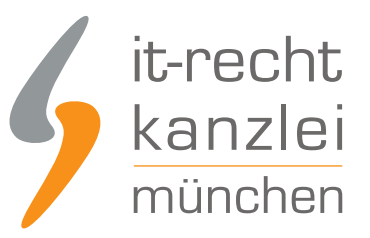

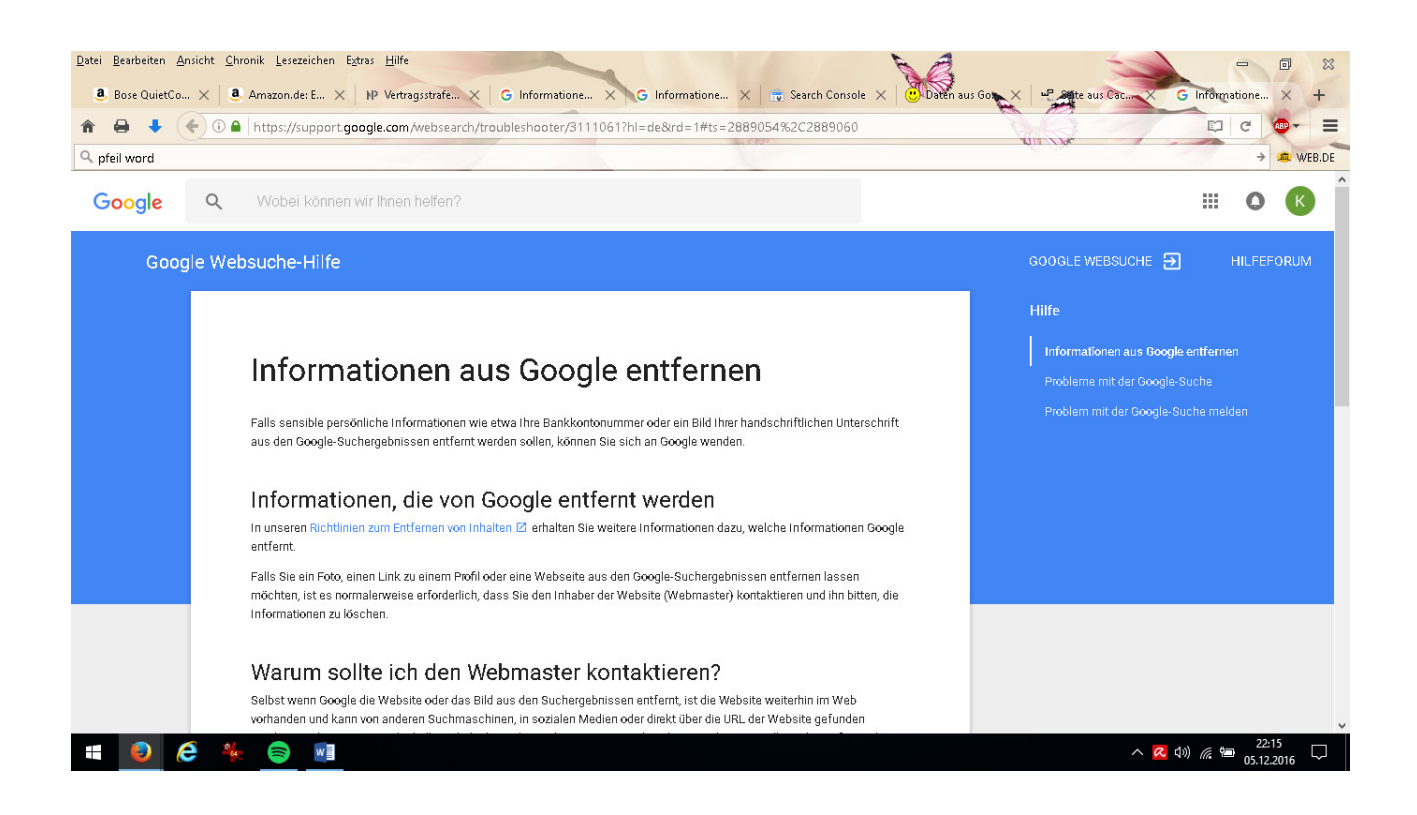

Um zu überprüfen, dass die verbotenen Inhalte auch wirklich im Cache gelöscht wurden, ermöglicht es Google, im Anschluss an den Antrag die Löschung über "Veraltete Inhalte entfernen" (Link: https://www.google.com/webmasters/tools/removals ) zu verfolgen.

Autor: **Katharina Meißner** (freie jur. Mitarbeiterin der IT-Recht Kanzlei)